## **Capture d'écran Unix (Ubuntu et CentOS)**

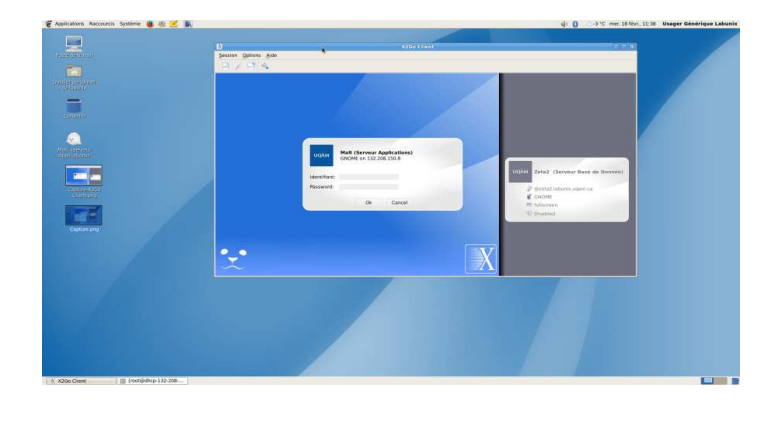

Appuyez sur la touche Impr. écran pour capturer l'ensemble de l'écran.

Une fenêtre apparaît alors montrant une vue de l'écran.

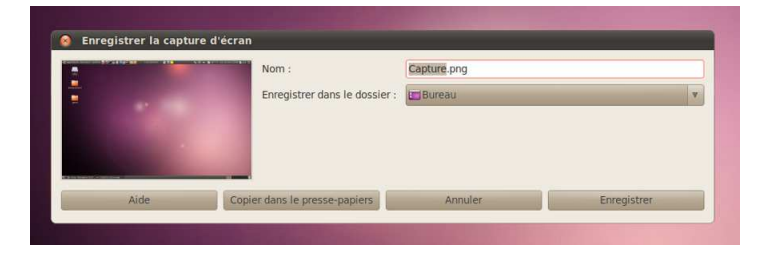

Avec la combinaison des touches « Alt + Impr. écran », seule la fenêtre active sera capturée.

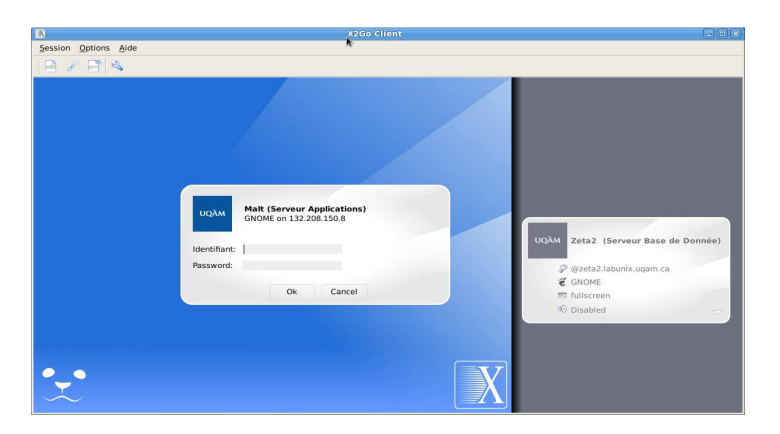

**Dans Ubuntu :** Avec la combinaison des touches «Maj + Impr. écran », vous pouvez sélectionner la zone que vous voulez capturer.